# **How to use the hotbed on Kossel**

**ANYCUBIC Kossel Delta does not include a heat bed, so please note that any incorrect operation may bring risk to the 3D printer, and yourself. So, please be very careful and know exactly what you are about to do.**

## **(1) Prepare**

**a. Suitable heat bed (\*pictures here are examples only, same as below)**

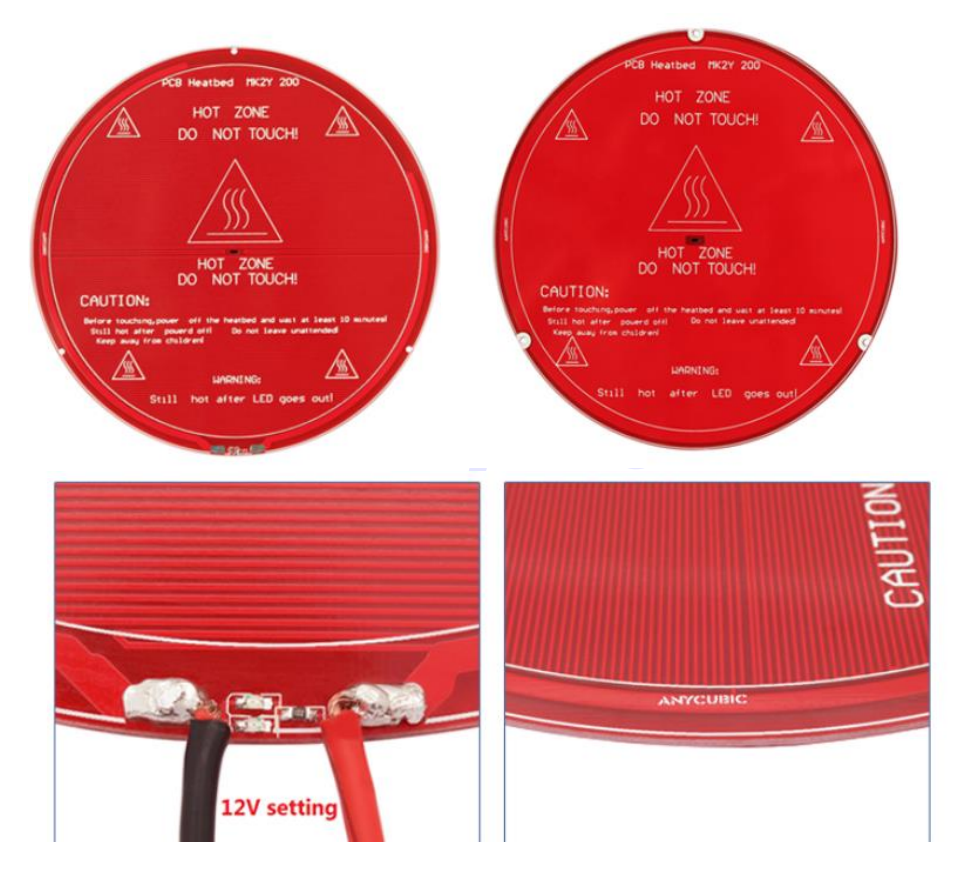

**b. Power (no less than 200w)**

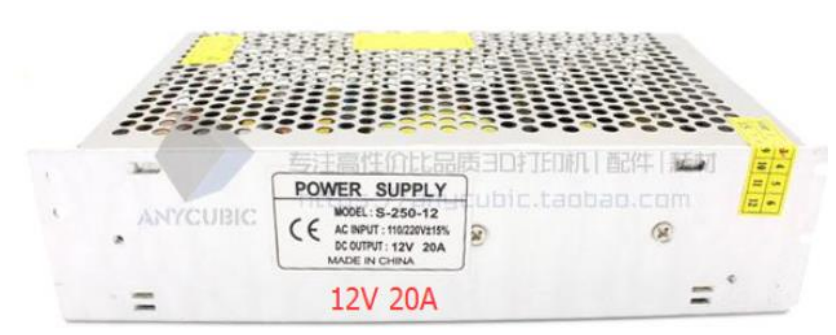

**Choose the correct voltage (Default is 220V)**

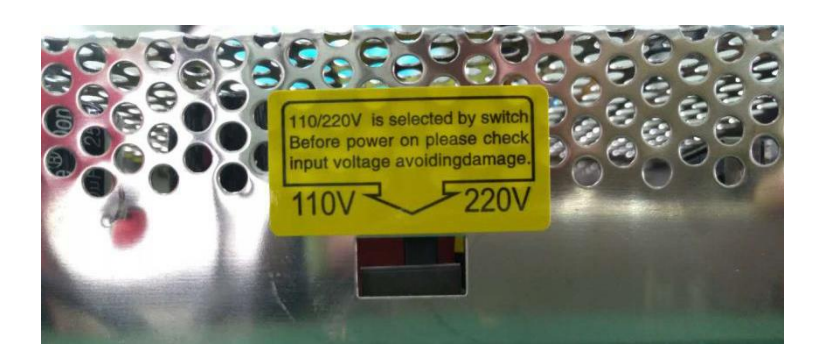

## **c. Cable (connected to power supple)**

**\*\*\*Important: please distinguish the Live, Neutral, Ground wire.**

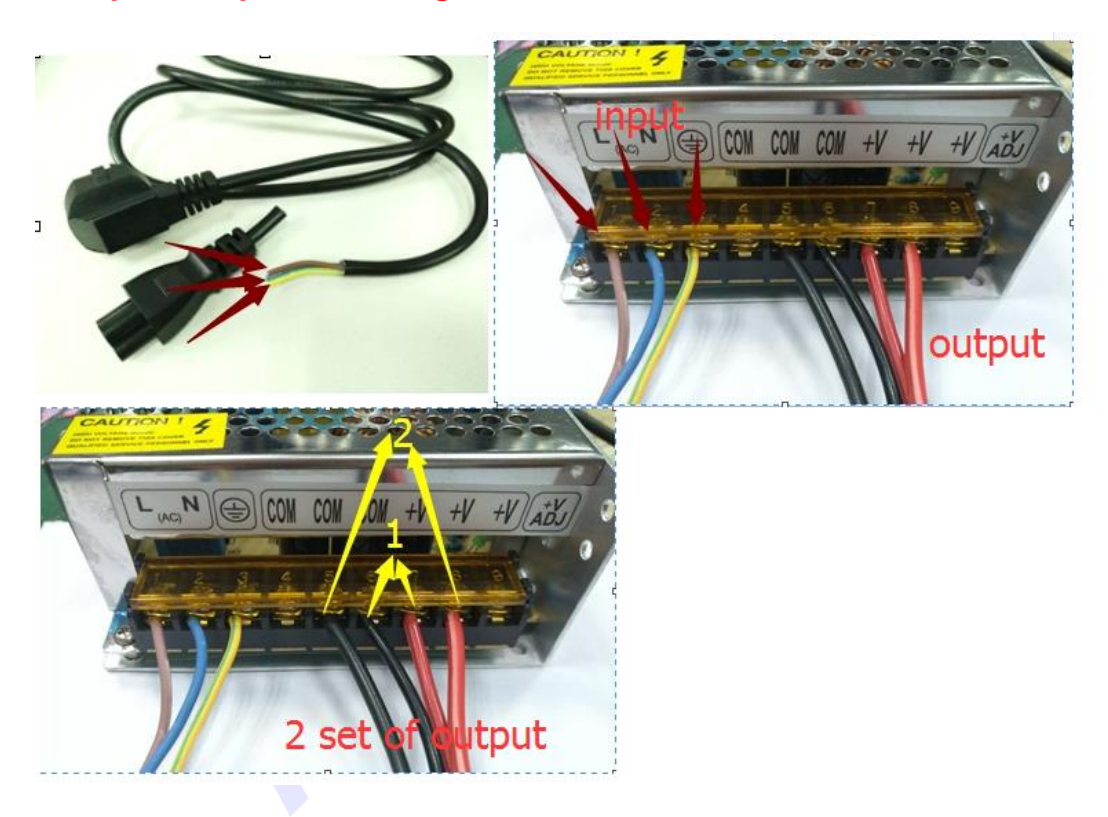

**d. Temperature sensor**

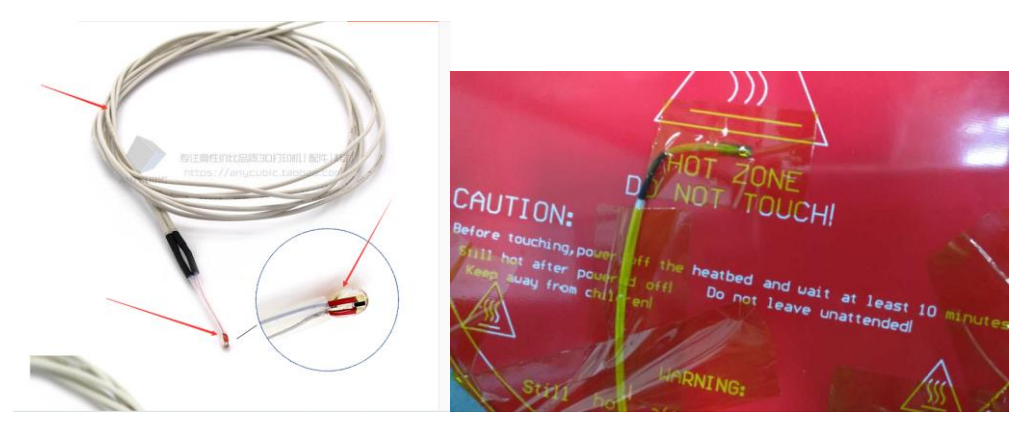

**(2) Wiring (Before start, cut the power connection)**

**The DC option 1 will not be used now. Please lead the 2 set of output wires (Positive/Red/V+----Negative/Black/Com) from power supply to mainboard (+/-). Just choose one set for 5A and the other for 11A. Please pay closely attention to the positive and negative wires.**

**Then, wire the hotbed line to the hotbed port (+/-). Lastly, connect the thermistor terminal to T1 port.**

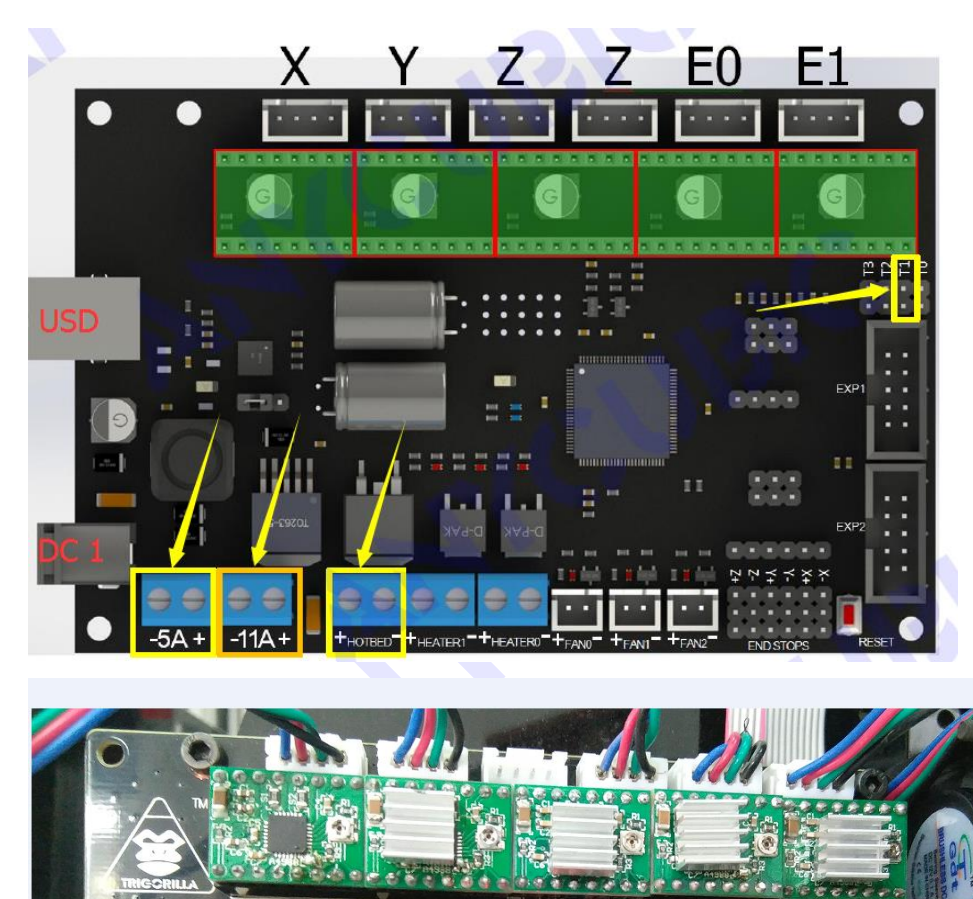

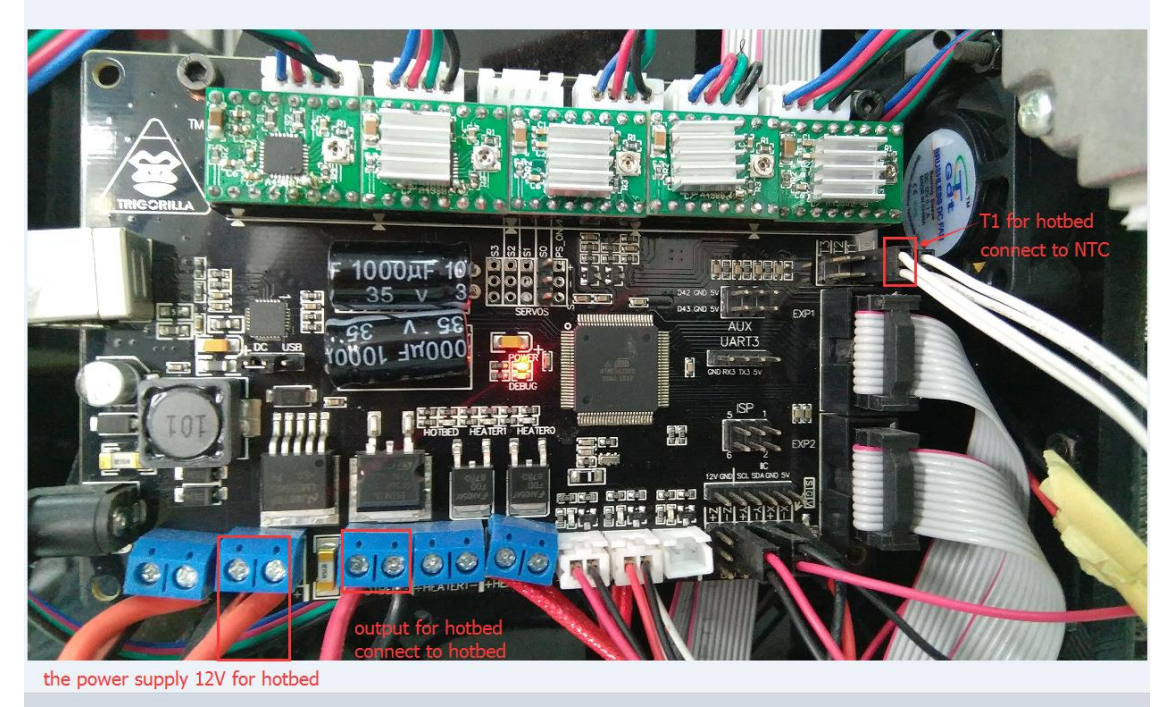

#### **(3) Installation**

**Fix the hotbed using stop blocks and then fix a glass plate on the top of hotbed.**

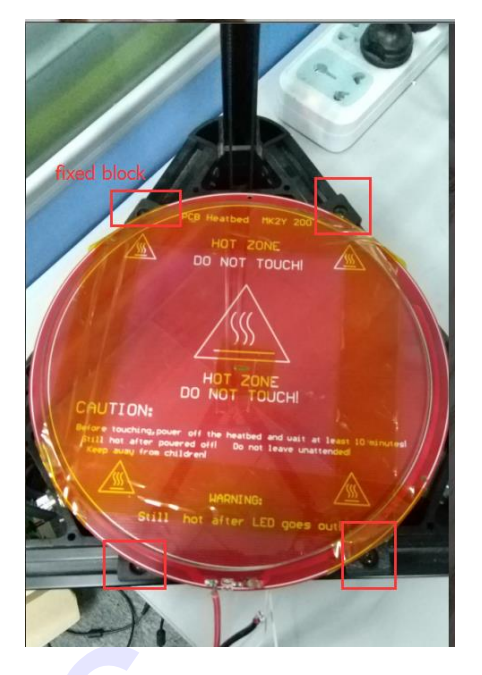

### **(4) Setup**

**Put everything in order. And upload mainboard with new firmware that supports hotbed. To find the firmware please check the link:**

**https://drive.google.com/open?id=0B8VIB533cgdMSVMxNm43aG1OQ**

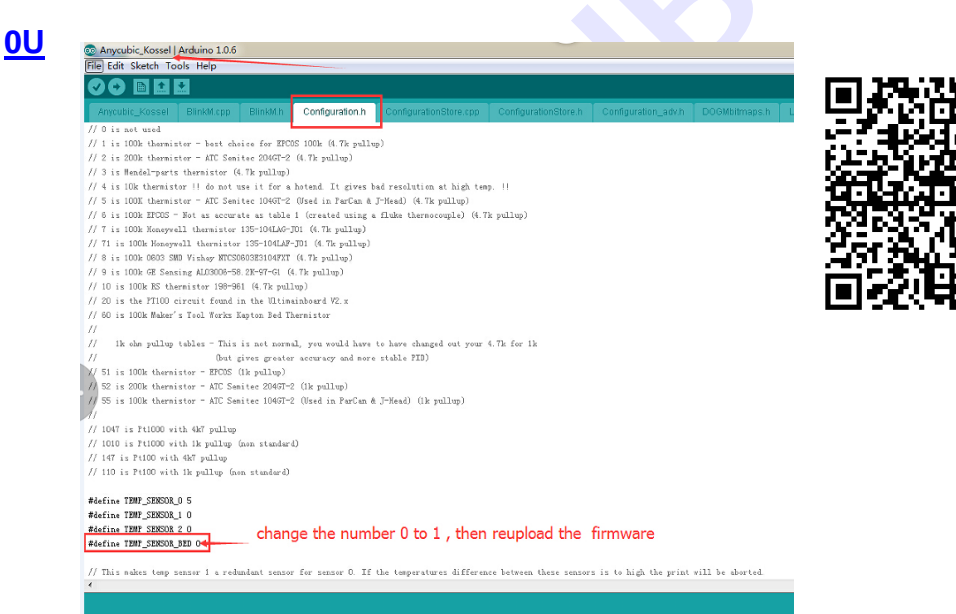

- **(5) Enable hotbed in your slicing software.**
- **(6) Happy printing!**

**by** ANYCUBIC **Team, J.**